PUBLICATION CHANGE NOTICE

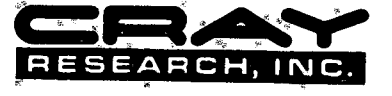

01

CHANGE PACKET NO.

January, 1979

 $\mathbf{g}$ 

TITLE: CRAY-1 Data General Station (DGS) Operator's Guide

PUBLICATION NO. 2240006

REV.  $E$ 

Please replace the following pages:

Title page and record of revision<br>vii and viii  $3 - 3$  and  $3 - 4$  $3 - 7$  and  $3 - 8$  $3 - 9$  and  $3 - 10$  $3 - 17$  and  $3 - 18$  $3 - 19$  and  $3 - 20$ 3-23 and 3-24  $3 = 33$  and  $3 - 34$  $3 - 47$  and  $3 - 48$  $-3 - 57$  and  $3 - 58$  $-34$  and  $-38$ <br> $-67$  and  $3-68$ <br> $6-3$  and  $6-4$  $C-3$  and  $C-4$ 

 $\tilde{C}$  = 5 Comment sheet

Please add:

 $3 - 66.1$ 

# **CRAV-1®**

## **COMPUTER SYSTEM**

# **DATA GENERAL STATION (DGS) OPERATOR'S GUIDE 2240006**

Copyright© 1976, 1977, 1978, 1979 by CRAY RESEARCH, INC. This manual of parts thereof may not be reproduced in any form without permission of CRAY RESEARCH, INC.

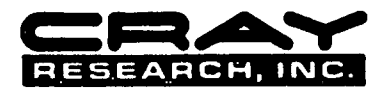

 $\bigcirc$ 

 $\mathbf{y}^{\text{in}}_{\text{in}}$ 

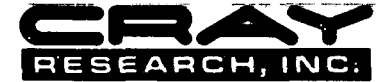

 $\ddot{\phantom{0}}$ 

 $\hat{r}$ 

 $\bullet$ 

Each time this menual is revised and reprinted, all changes issued against the previous version in the form of change packets are incorporated into the new version and the new version is assigned an alphabetic level. Betwe

Every page changed by a reprint or by a change packet has the revision level and change packet number in the lower righthand corner. Changes to part of a page are noted by a change bar along the margin of the page. A chang

Requests for copies of Cray Research, Inc. publications and comments about these publications should be directed to:

CRAY RESEARCH, INC.,

**RECORD OF REVISION** 

Ļ,

1440 Northland Drive,

Mendota Heights, Minnesota 55120

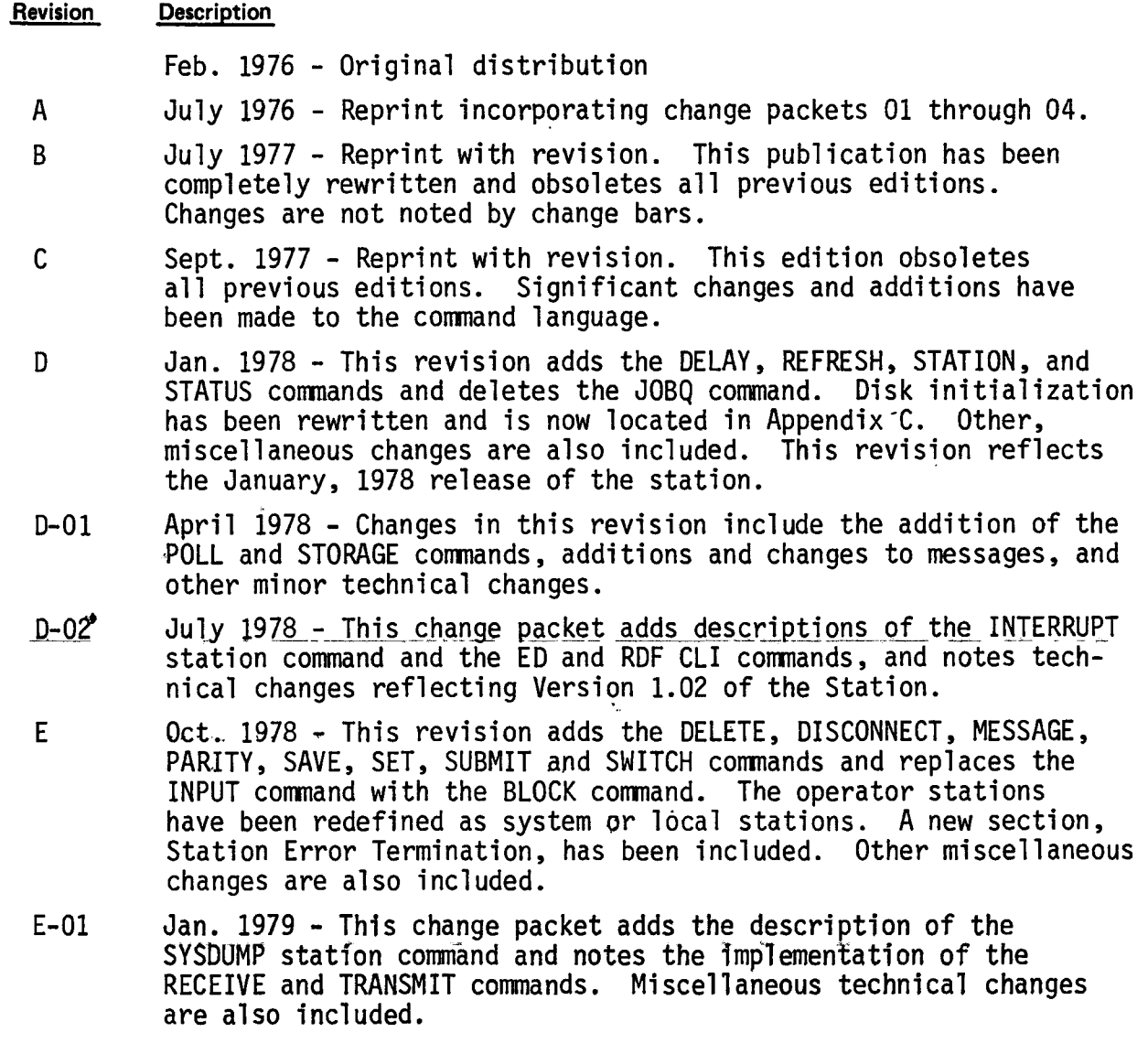

y.

 $\mathbf{I}$ 

 $\epsilon$ 

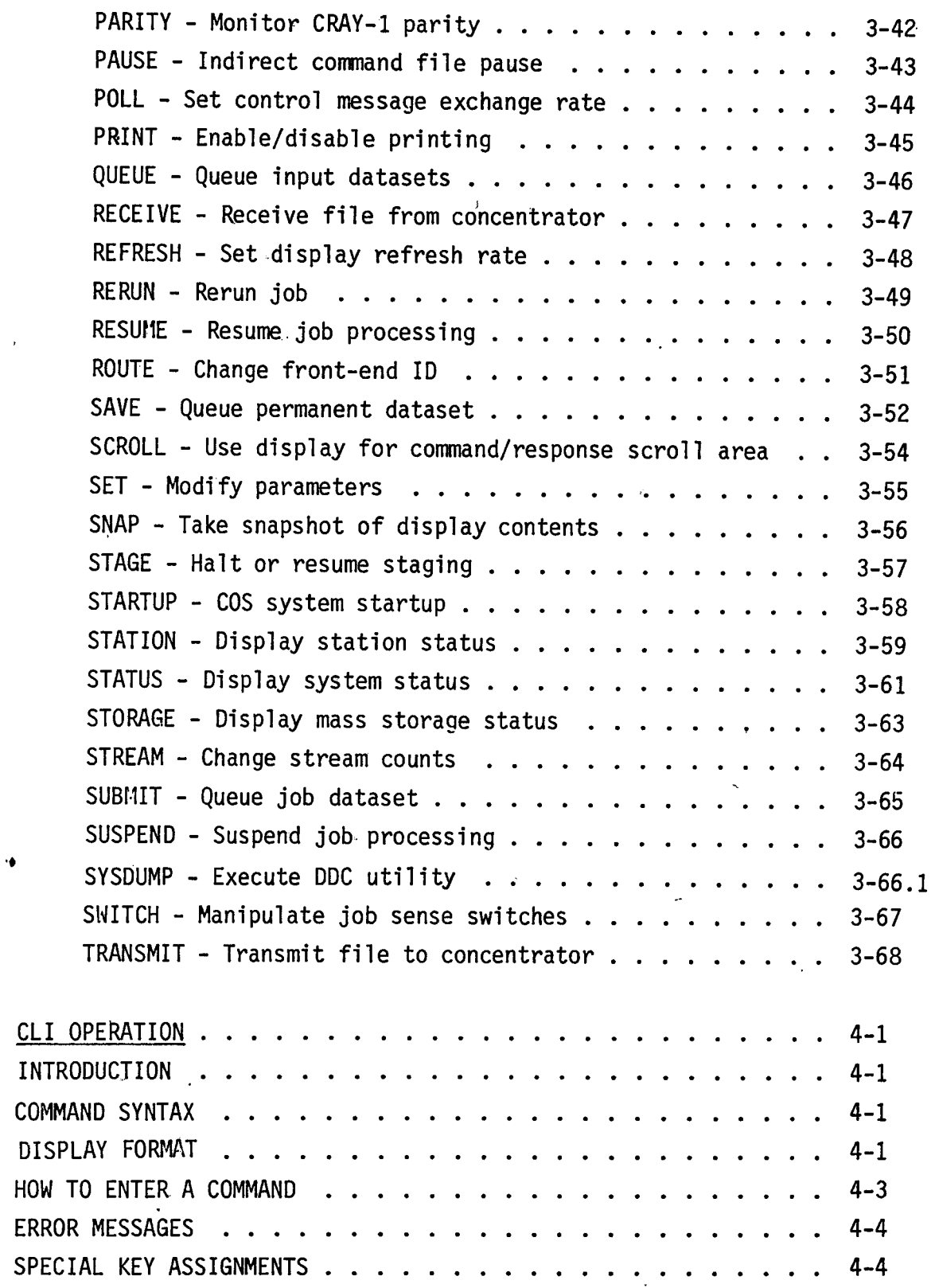

2240006 vii

 $\ddot{\phantom{a}}$ 

 $\bigcap$  $\bigcup$ 

 $\tilde{\mathbf{r}}$ 

 $\pmb b$  $\ddot{\phantom{1}}$ 

 $\hat{\mathbf{r}}_0$ 

 $\ddot{\phantom{a}}$ 

 $\hat{\mathbf{r}}$ 

I

4.

 $\ddot{\phantom{a}}$ 

 $\bar{I}$ 

 $\ddot{\phantom{1}}$ 

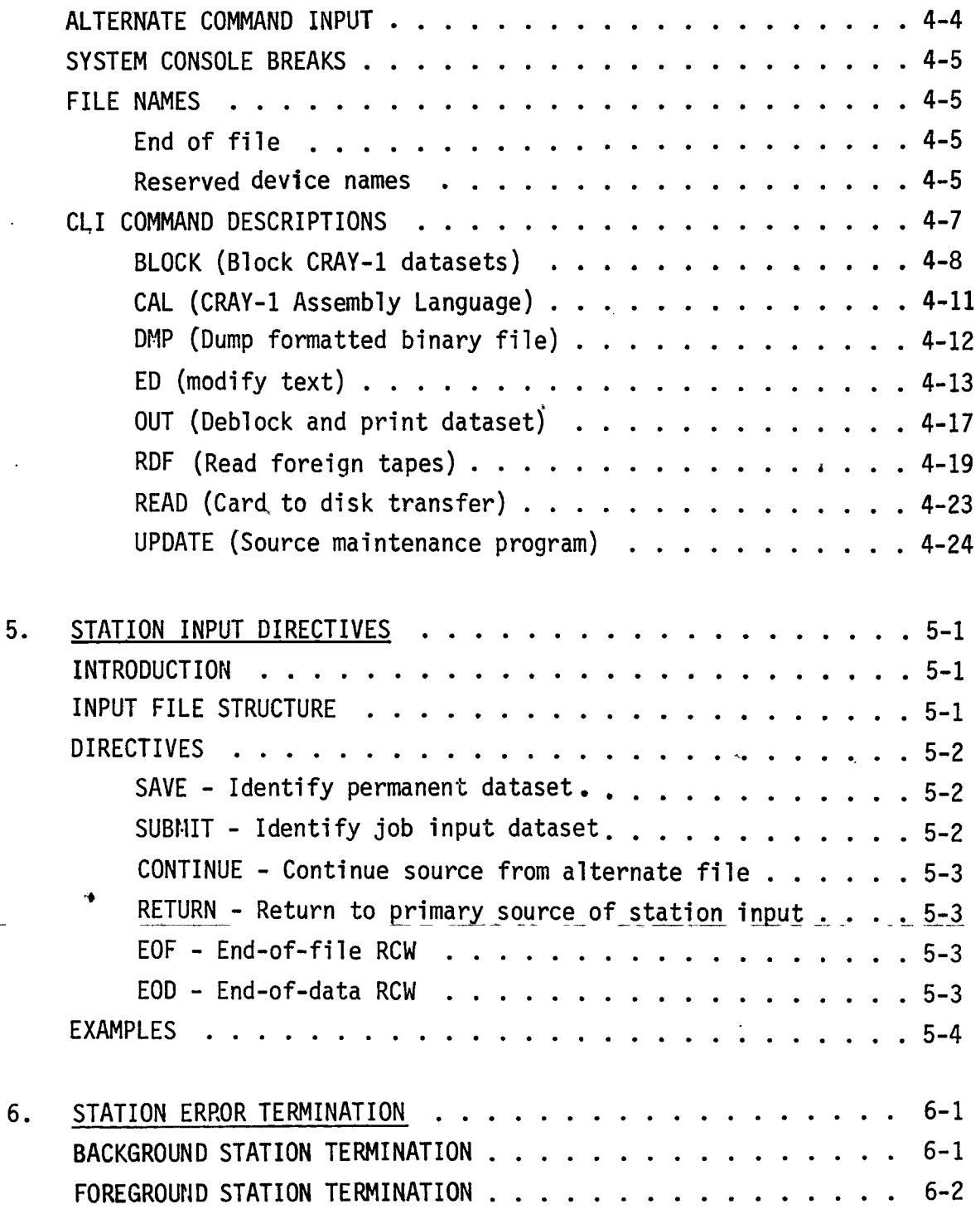

 $\hat{\boldsymbol{\theta}}$ 

 $\ddot{\phantom{a}}$ 

 $\ddot{\phantom{0}}$ 

 $\bar{\bar{\lambda}}$ 

 $\hat{\boldsymbol{r}}$ 

 $\bullet$ 

 $\bar{t}$ 

 $\ddot{\phantom{0}}$ 

The fourth line from the bottom of the display is normally unused. The three bottom lines of the display are for command entry and response. Through the SCROLL command, this area can be expanded to encompass all but the top two lines. As each command is interpreted, it appears on the bottom line of the display. Entries are rolled up to the other lines and eventually disappear off the screen as responses and additional commands appear. The symbol > appears on the bottom line when the system is ready to process the next entry from the keyboard. A colon precedes each command processed from an indirect command file.

#### INDICATORS

..

 $\bigcirc$ 

I

Sixteen indicators form a vertical column to the right of the display screen. The station turns on these indicators under the conditions shown in figure  $3-3$ .

|   | 15 | Station logged on                                   |
|---|----|-----------------------------------------------------|
|   | 14 | Staging on                                          |
| ÷ | 13 | Display refresh on<br>$\overline{\phantom{a}}$      |
|   | 12 | Automatic print on                                  |
|   | 11 | CRAY-1 real-time clock on (meaningful for MCU only) |
|   | 10 |                                                     |
|   |    | undssigned                                          |
|   |    |                                                     |

Figure<sup>-</sup> 3-3. Display indicators

2240006

#### STATION KEYBOARD

÷,

The console keyboard (figure 3-4) provides coded signals to the station for transmittal to the CRAY-1 for processing. The operator controls station operation by entering station commands. The use of special keys is summarized in Table 3-1.

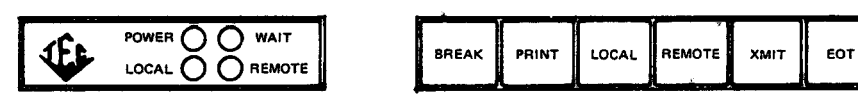

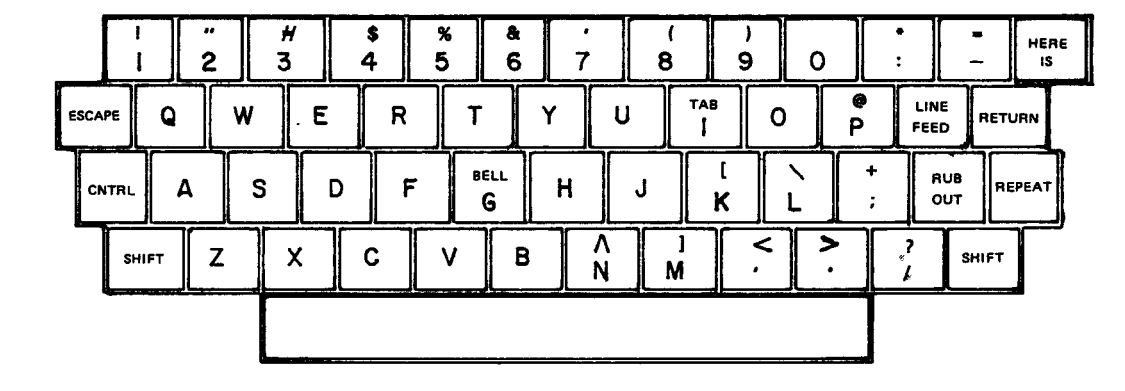

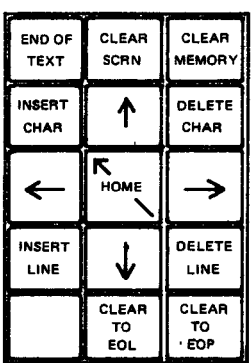

Figure 3-4. Console keyboard

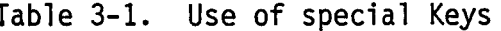

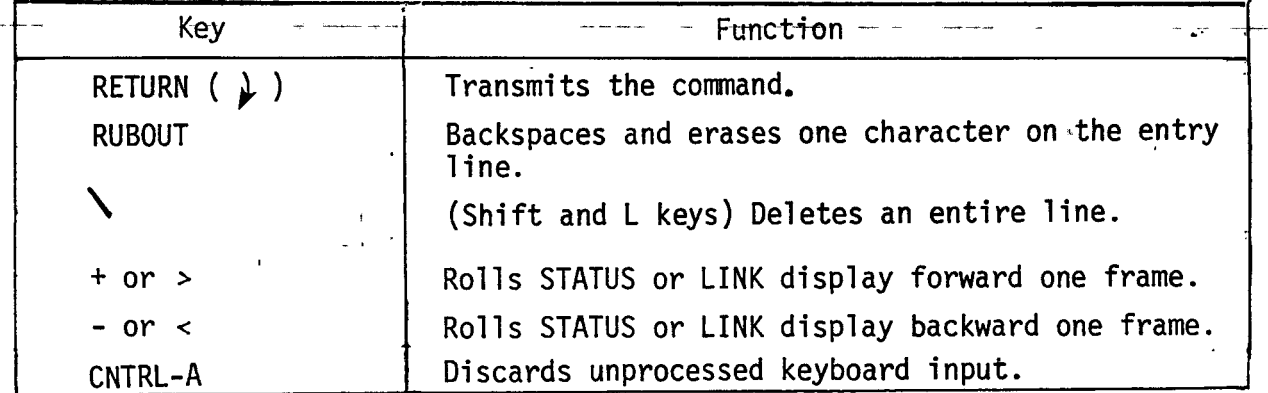

2240006

A command file may itself contain a call to another indirect command file. Control passes to the new file and does not return to the file that issued the command.

#### NOTE

When the station is activated, the file \$STAT. CM is executed as an indirect file if it exists.

A PAUSE corrmand embedded in an indirect command file or a CNTRL-A at the keyboard causes processing of commands in the file to halt. The operator may then transfer command processing to the console by entering a command or may resume processing of commands in the indirect file by sending a null line (RETURN only).

Example of indirect command file contents:

File Al, summoned by the command @Al@ contains the following commands: START LOGON DG SUBMIT JSYSDIR DELAY 20 LIMIT 1

#### TYPES OF STATION COMMANDS

Station commands described in this publication are of five types:

MCU commands, Batch entry commands, Operator commands, Display and status response commands, and Communication commands.

These general classes of commands are briefly summarized in the following paragraphs, after which each command is described in detail.

#### MCU COMMANDS

When the Data General Eclipse is linked tb the MCU channel of the CRAY-1 (either on-site or remotely through an on-site Eclipse), the operator can issue the commands summarized in table 3-2.

..

 $\bigcirc$ 

Table 3-2. MCU command summary

| Command          | Function                                                                                             |
|------------------|----------------------------------------------------------------------------------------------------|
| <b>STARTUP</b>   | Begins CRAY-OS operation based on COS source file<br>and parameter file.                             |
| <b>DUMP</b>      | Dumps a selected portion of CRAY-1 memory to an<br>Eclipse file. A STARTUP must follow this command. |
| <b>INTERRUPT</b> | Enables or disables CRAY-1 real time clock<br>interrupts.                                            |
| PARITY           | Enables or disables CRAY-1 parity error scan.                                                        |
| <b>SYSDUMP</b>   | Loads DDC utility into CRAY-1 memory and initiates<br>execution.                                     |

If STARTUP is issued from a remote Eclipse, the ffles required for starting up the CRAY-1 must be on the on-site Eclipse disk.

Similarly, if the DUMP command is issued at a remote Eclipse, the information returned will reside on the on-site Eclipse disk.

The PARITY command enables or disables parity error scan at the on-site station or concentrator only.

#### BATCH ENTRY COMMANDS

I

Entry of batch jobs at the Eclipse station is provided through. the commands summarized in table 3-3. General functions include station activation, staging control, and input/output control. In addition; there are a number of specialized commands . ••

#### Station activation commands

The station activation commands (LOGON and LOGOFF) turn on or turn off the communication link between the Eclipse and the CRAY-1. When the station is logged on, the operator can issue commands to be processed at the CRAY-1 rather than just at the Eclipse.

#### Staging control

Staging is the process of transferring jobs and data in the form of CRAY-1 datasets from the Eclipse disk to CRAY-1 mass storage or of transferring datasets from CRAY-1 mass storage to the Eclipse disk. When the Eclipse station is logged on and entries are present in either the station input staging queue or the CRAY-1 output staging queue, staging of datasets

#### $2240006$  E-01

A command file may itself contain a call to another indirect command file. Control passes to the new file and does not return to the file that issued the command.

NOTE

When the station is activated, the file \$STAT.CM is executed as an indirect file if it exists.

A PAUSE command embedded in an indirect command file or a CNTRL-A at the keyboard causes processing of commands in the file to halt. The operator may then transfer command processing to the console by entering a command or may resume processing of commands in the indirect file by sending a null line (RETURN only).

Example of indirect command file contents:

File A1, summoned by the command @A1@ contains the following commands: START LOGON DG SUBMIT JSYSDIR DELAY 20 LIMIT 1

#### TYPES OF STATION COMMANDS

Station commands described in this publication are of five types:

~ MCU commands, Batch entry commands, \ Operator commands, Display and status response commands, and Communication commands.

These general classes of commands are briefly summarized in the following paragraphs, after which each command is described in detail.

#### MCU COMMANDS

When the Data General Eclipse is linked tb the MCU channel of the CRAY-1 (either on-site or remotely through an on-site Eclipse), the operator can issue the commands summarized in table 3-2.

 $\bigcirc$ 

Table 3-2. MCU command summary

 $\bullet$ 

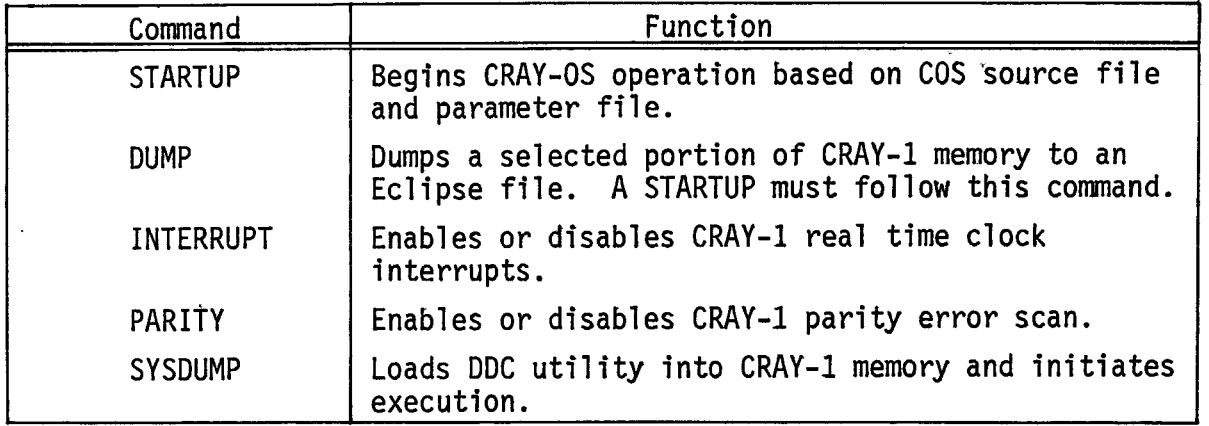

If STARTUP is issued from a remote Eclipse, the ffles required for starting up the CRAY-1 must be on the on-site Eclipse disk.

Similarly, if the DUMP command is issued at a remote Eclipse, the information returned will reside on the on-site Eclipse disk.

The PARITY command enables or disables parity error scan at the on-site station or concentrator only.

#### BATCH ENTRY COMMANDS

I

Entry of batch jobs at the Eclipse station is provided through the commands summarized in table 3-3. General functions include station activation, staging control, and input/output control. In addition, there are a number of specialized commands.<br>Station activation commands

The station activation commands (LOGON and LOGOFF) turn on or turn off the communication link between the Eclipse and the CRAY-1. When the station is logged on, the operator can issue commands to be processed at the CRAY-1 rather than just at the Eclipse.

#### Staging control

Staging is the process of transferring jobs and data in the form of CRAY-1 datasets from the Eclipse disk to CRAY-1 mass storage or of transferring datasets from CRAY-1 mass storage to the Eclipse disk. When the Eclipse station is logged on and entries are present in either the station input staging queue or the CRAY-1 output staging queue, staging of datasets

#### 2240006 3-8 E-01

### Table 3-3. Batch entry command summary

 $\hat{\mathbf{r}}$ 

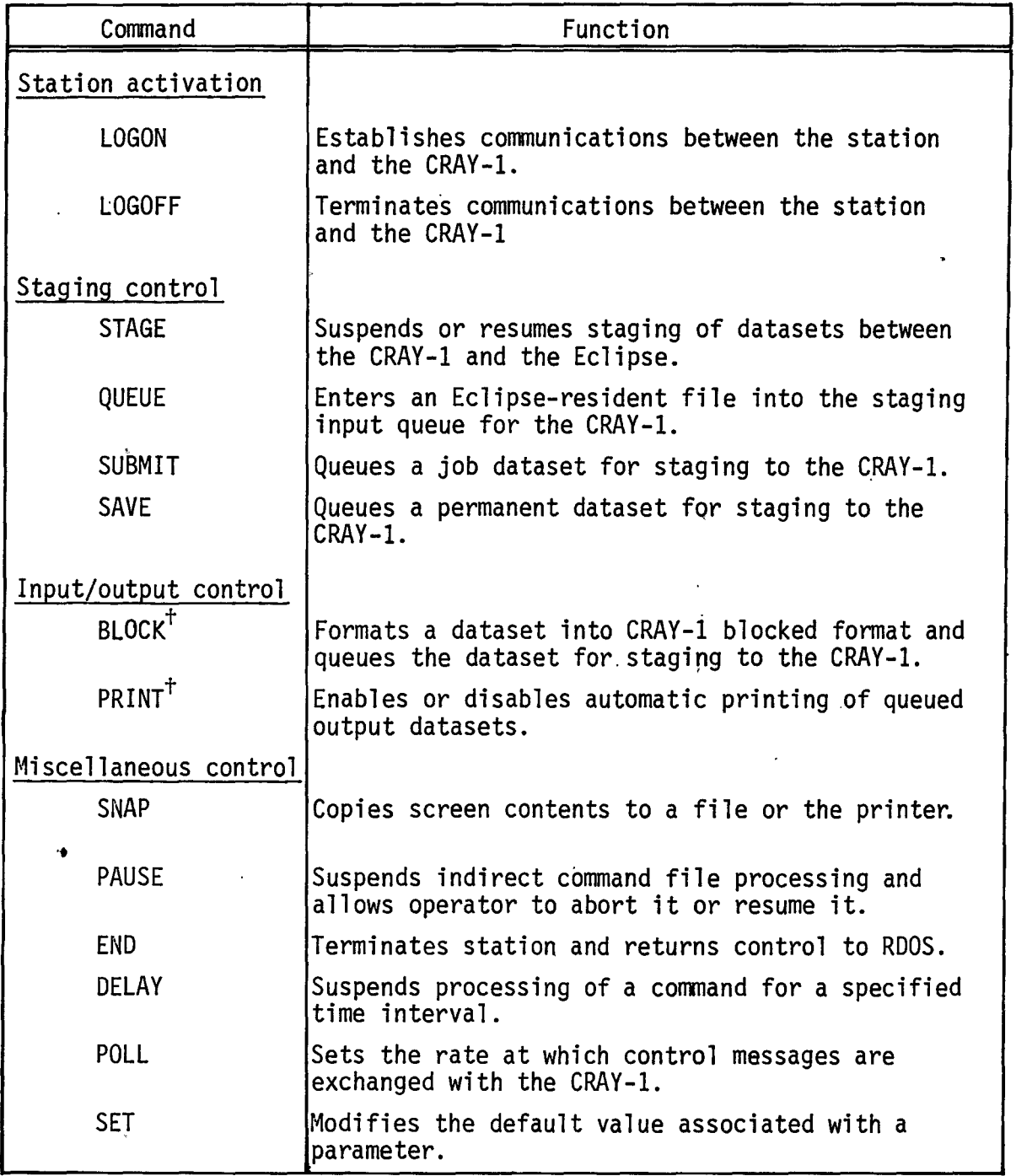

..

 $\ddot{\phantom{a}}$ 

 $\hat{\mathcal{A}}$ 

t Deferred implementation

automatically begins. The operator can suspend staging through the STAGE OFF command and can subsequently resume staging through the STAGE ON command.

Names of files to be staged to the CRAY-1 are contained in the input queue file DP0:\$STAT.IQ. Each file created via the BLOCK command is assigned a filename with the format \$STATnnn.IF, where  $nnn=001$  through 240. When a file has been staged to the CRAY-1, it is deleted unless it was queued by the QUEUE, SUBMIT, or SAVE command

The output queue file, DP0:\$STAT.OQ, contains names of files to be printed. Each file is assigned a filename with the format *\$STATnnn.OF,* where *nnn=*  001 through 240. After being printed, the file is deleted.

To delete \$STAT.IQ or \$STAT.OQ, the operator can use the ROOS DELETE command. This will clear the files from the input or output queue.

The operator may explicitly enter an existing file into the staging queue through the SAVE, QUEUE, or SUBMIT commands. Such a file must be already in CRAY-1 blocked format, possibly having been processed by the BLOCK program as an ROOS off-line function.

The normal method for entries to be made in the input staging queue, however, is through the BLOCK command, as described under Input/output control. The CRAY-1 maintains the queue of datasets to be staged out to the Eclipse. The operating system makes an entry in this queue for the list output dataset for each job and for any permanent dataset routed to the Eclipse to be saved on the Eclipse disk. Datasets with the disposition code PR (print) are entered into the print queue. If the disposition code is not PR, the dataset is entered into an Eclipse file.

#### Input/output control

Through the BLOCK command, the operator can make entries in the input staging queue. The jobs entered are blocked into the CRAY-1 dataset format as determined by the station input directives (section 5) accompanying data in the deck. Directives also describe whether the dataset is a job input dataset or a staged permanent dataset. The resulting<br>dataset is entered into the input staging queue at the Eclipse.

#### 2240006 3-10 E-01

I

I

at the remote station may be activated explicitly by the LINE ON command or implicitly by the DELETE, DUMP, INTERRUPT, LOGON, RECEIVE, STARTUP, and TRANSMIT commands.

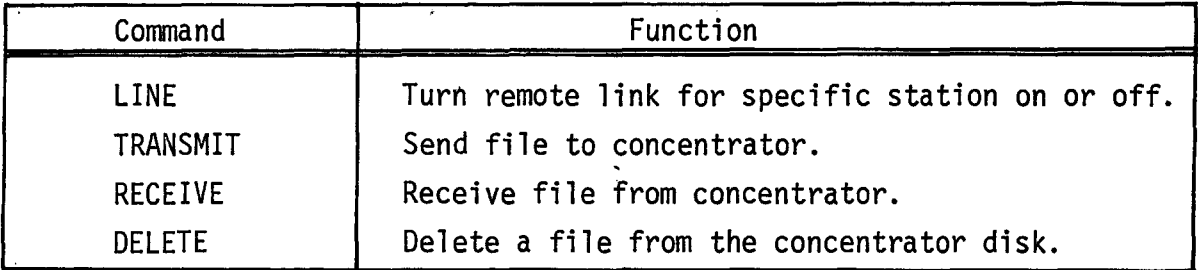

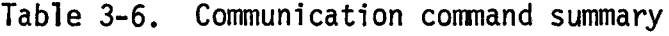

JRANSMIT and RECEIVE are entered at a remote station. TRANSMIT sends a file from the remote station to the concentrator. Conversely, RECEIVE transfers a file from the concentrator to the remote station.

#### NOTE

Except for file length, the characteristics of the source file (the file type and file attributes) are not conveyed to the destination file. The destination file is created as a random file and no attributes are assigned to the file

To retain the file type (e.g. contiguous) or file attributes (e.g. save file):

- 1. Use the DUMP utility to create an intermediate file from the source file,
- 2. Transfer the intermediate file to the concentrator or remote station, and
- 3. Use the LOAD utility to create the destination file.

The intermediate file created by the DUMP can contain more than one source file.

For example, to send FILEl and FILE2 to the concentrator retaining their file characteristics, the following sequence of.commands could be used.

·•

I

I

1. Under ROOS at the remote station, create the intermediate file !FILE:

 $\ddot{\phantom{1}}$ 

DUMP/V lFILE FILE1 FILE2

2. Use the remote station to send the file to the concentrator:

TRANSMIT IFILE

3. Under RDOS at the concentrator, create the destination files:

LOAD/V/R IFILE

This creates files FILEl and FILE2 whose characteristics are the same as those of the source files at the remote. station.

DELETE is entered at a remote station only. The DELETE command deletes a file from the concentrator disk.

#### COMMAND DESCRIPTIONS

The remainder of this section contains a detailed description of each command. Command descriptions are in alphabetical order according to verb .

#### COMMAND FORMATS

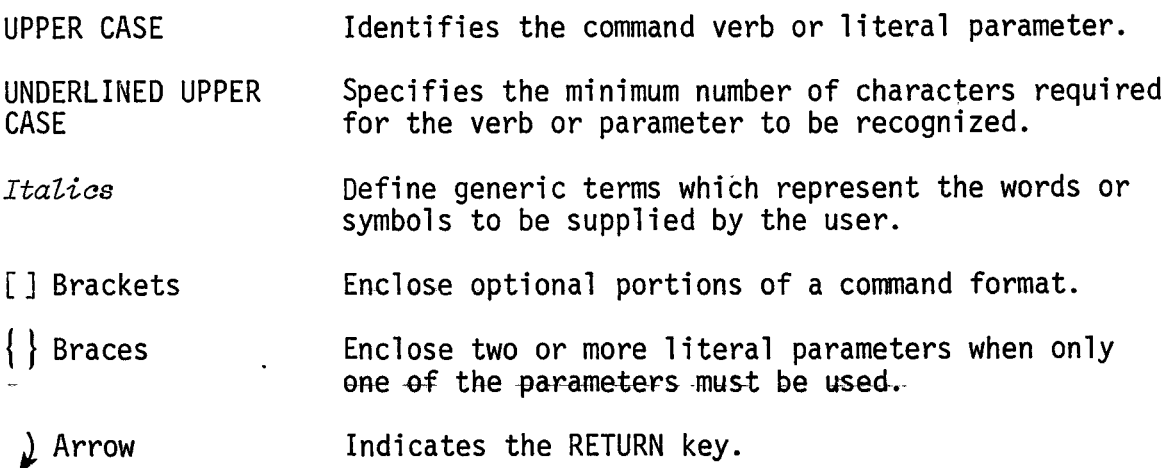

 $\mathcal{L}_{\text{max}}$ 

#### BLOCK - FORMAT AND QUEUE DATASET<sup>T</sup>

FUNCT FON:

**FORMAT:** 

**TYREs** 

Formats à job or permanent dataset and queues it for ...

See section 5 for a description of blocking directives and<br>the source file layout. The dataset ereated has the name<br>\$SFATnun.IF (nun=001-240) and is deleted after the dataset<br>has been staged to the CRAY-1:

BLOCK, file)

file - Name of file containing directives and data

3-19

\*É≂O•Î

input/output control

PRÊREQUISILTES: None

<sup>t</sup>Deferred implementation

2240006

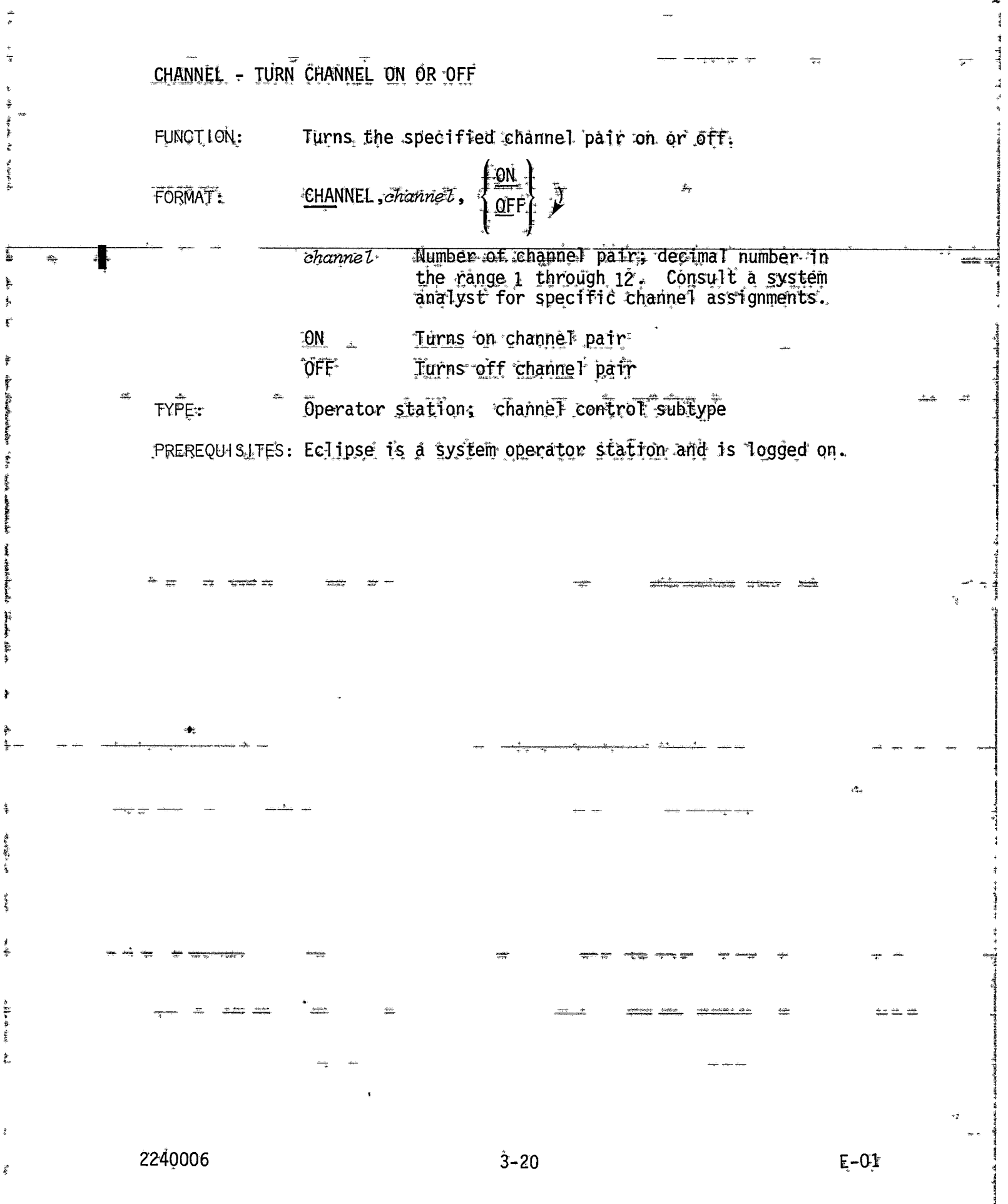

أمعاما

 $\frac{1}{2}$ 

**Select** 

 $\label{eq:1} \left\| \frac{1}{\alpha} \sqrt{2} \, \frac{1}{\alpha} \, \frac{1}{\alpha} \, \frac{1$ 

student.

Ĭ

diamatan Ì  $\frac{1}{2}$ 

#### DATASET - DISPLAY DATASET STATUS

FUNCTION:

FORMAT:

2240006

Returns one of the following dataset status messages in a the command/response area:

CQS QATASET  $dsn$  with ID = id AND ED  $\Rightarrow$  ed DOES EXIST COS DATASET  $dsn$  WITH ID = id AND ED = ed DOES NOT EXIST

 $\widehat{\texttt{DAT}}$ ASET ,pdn. [.userid].[.ed] )

3-23

Pérmànent dataset name of dataset for which<br>status is requested; 1-15 characters (A-Z, D-9, or \$ % or 0). Of Enese a outly the numeric characters cannot be used for the first character.

User ID of permanent dataset for which status ts requested; rt=8 alphanumeric characters. If not specified, null is used.

Edition number of requested dataset; 1-4095. If ed is not specified, the status of the latest edition is returned. If ed is nonzero, the status of the requested edition is returned.

\*Ë–0.1

<sub>∞</sub>™YPÉ •\* .Display and status response

PREREQUISITES: Eclipse station logged on

ruserid

èå

DELAY - SUSPEND COMMAND PROCESSING <del>-</del><br>Suspends command processing for the pime intervale:<br>specified. **FUNCT FON:**  $\frac{1}{2\pi}$  ,  $\frac{1}{2\pi}$  ,  $\frac{1}{2}$  ,  $\frac{1}{2}$  $\sim$  $\hat{\mathcal{H}}_0$ DELAY, sec J FORMAT:  $4.5\sigma$ ം<br>കള്ള \_Number of seconds (1-60) by which processing<br>of the next command is delayed.  $\frac{1}{2}$ Batch entry: miscellaneous subtype TYPE:  $z^{\frac{1}{2}-\frac{3}{2}}$  $\phi_{\perp}$ ÉREREQUISTIE "None  $+$ and the state of 2240006  $3 - 24$  $E-01$ 

#### JOB - DISPLAY JOB STATUS

FUNCT LON: Returns job status message in command response area. FORMA<sub>T:</sub>  $JOB$ , jobname  $\int$ , jsq $\cdot$  ) :jobname Name of job for which status is requested; 1<br>to 7 aipbanumeric characters, the first of which must be alphabetic (A-Z). dob sequence number by which job is identified  $j$ sq in CRAY-OS system. The JSQ of a job can be obtained through the STATUS, command. Display and status response TYPE; Eclipse is logged on. . PREREQUISITES. The job status message returned by this command has the following general. form: COS JOB jobname  $(i\delta b$  status) (last togfile message) where job status reports one of the following conditions: **AWAITING-CPU ÂWAIFING MEMORY** DOES NOT EXIST **DORMANT** EXECUTING QUEUED FOR EXEC **ROLLED OUT** ROLLING IN ROLLING OUT **SUSPENDED** WAITING FOR J/0 The last logfile message is displayed unless the job status is DOES NOT EXIST or QUEUED FOR EXEC. 2240006 3-33  $E-01$ 

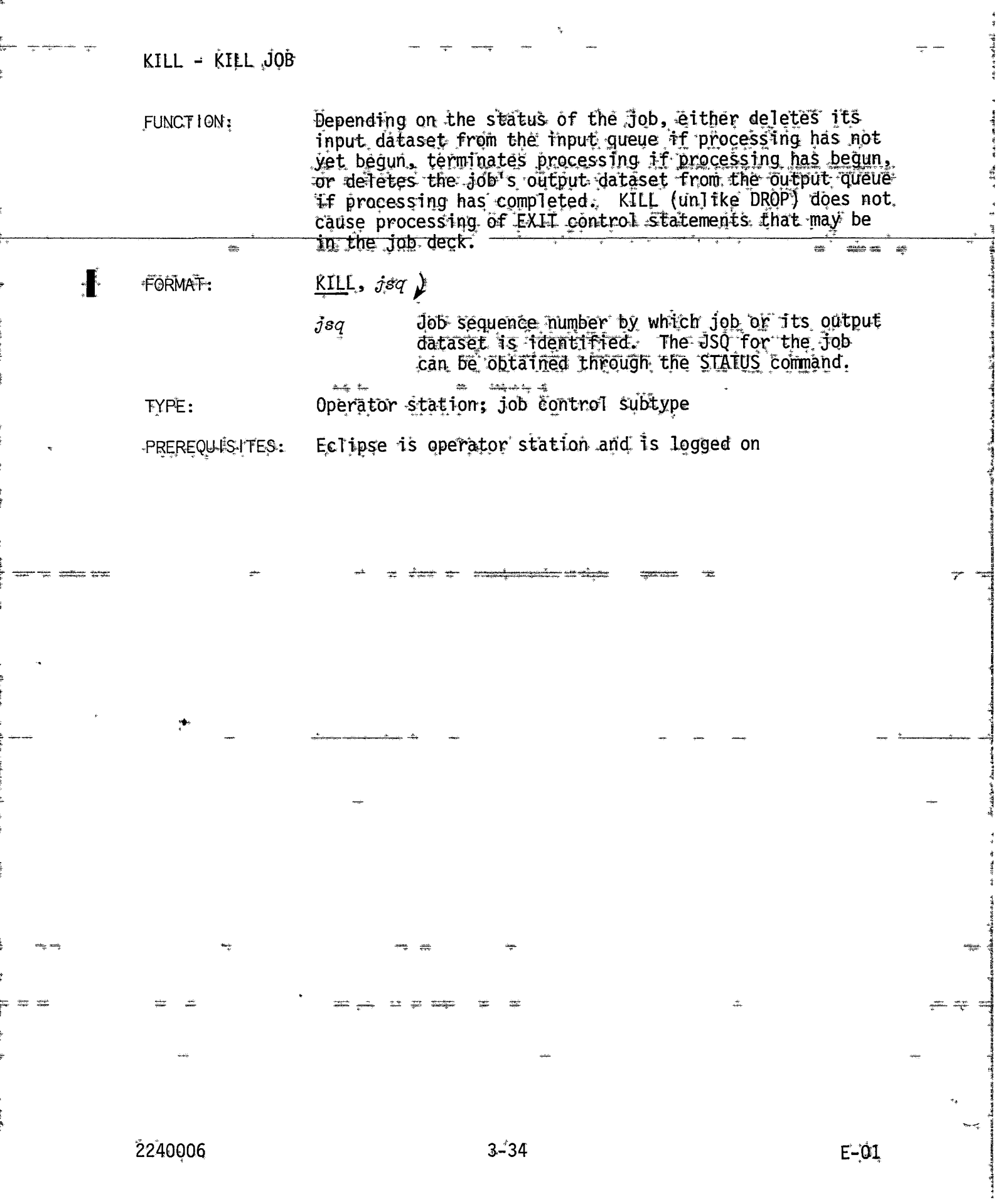

#### RECEIVE - RECEIVE FILE FROM CONCENTRATOR

FORMAT

TYPE

2240006

FREREQUISITÉS:

FUNCTION:

RECEIVE, cfile [, rfile]

\*çfi te Name of the concentrator file which is to be<br>transferred to the remote station.

rfile \* \* Name to be assigned to the file at the remote<br>station. If not specified, *cfile* is assumed.

Communications

Remoté station only

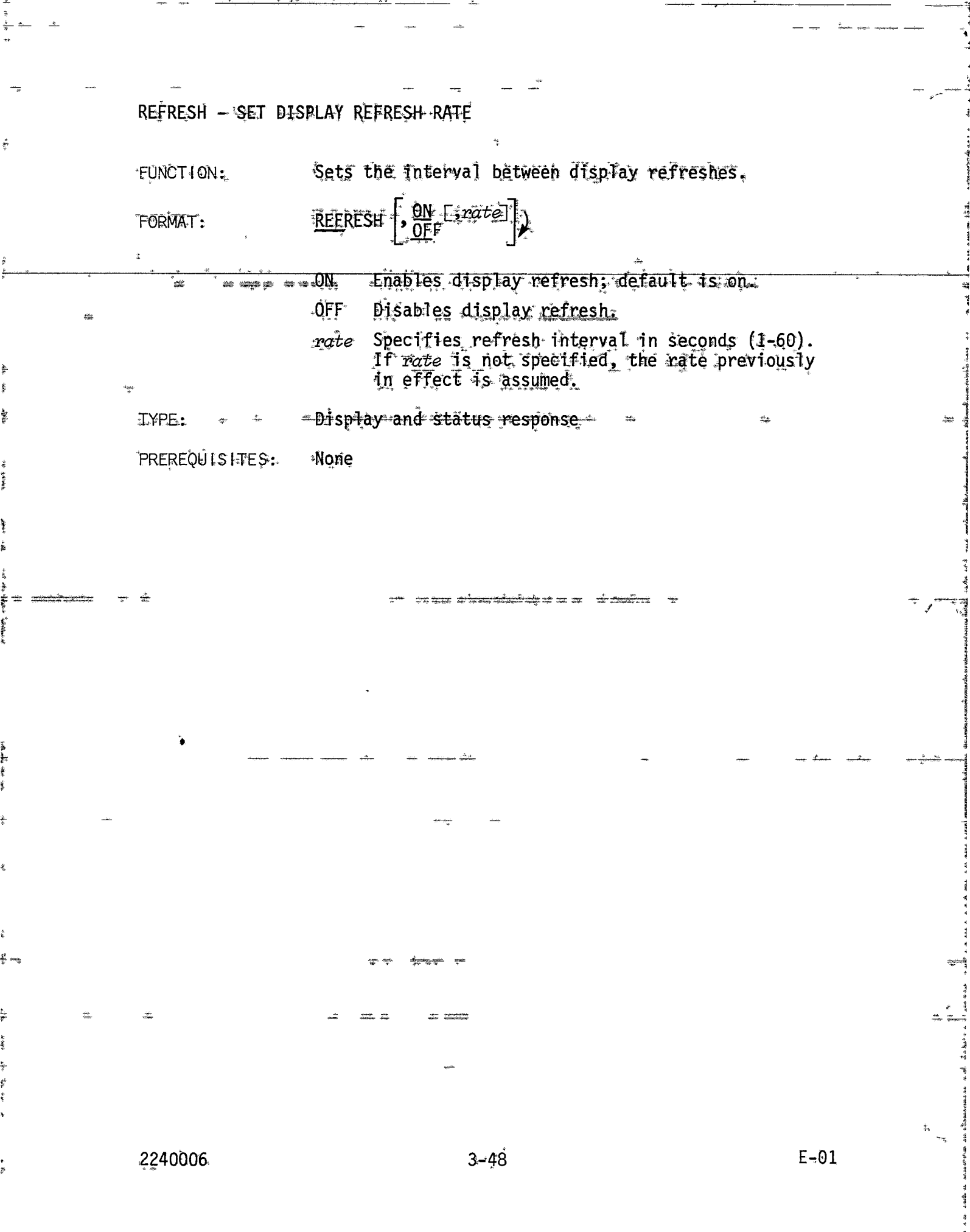

#### STAGE - HALT OR RESUME STAGING

· FUNCTION:

Halts or resumes dataset staging between the Eclipse station<br>and the CRAY-1. Staging is normally on when the station<br>begins operation. When staging is on, the Eclipse is<br>transmitting files listed in the input staging queue CRAY-1 and the CRAY-1 is transmitting files listed in the output staging queue to the Eelipse.

FORMAT: STAGE | "ÖEF

 $\frac{1}{2}$ 

Halt staging; staging in process is completed,<br>no new staging is initiated.

«Resume staging; default. … OÑ

3≝57

Båtch entry, staging control subtype

PREREQUIS ET None

2240006

r ye A STARTUP – COS SYSTEM STARTUP  $\sim$  - funct rons  $\sim$  - initiates cray -1-execution and causes to to follow one of  $\sim$ three Stantup procedures: Install, Deadstart, or Restart. The type of startup is determined by a parameter file sent to the CRAY-L by the command. The command also jdentities. the FFTE containing the binary of the CRAY-OS operating system and causes it to be sent to the CRAY-1. a šeama ar dr STARTUP sysfile sparfile FORMAT: ==== sýsfile Name of file containing the CRAY-OS binary, \_The file name CQS is used if this parameter js omftted From the command. Refer to the CRAY=OS System Programmer's-Handbook for " detatis of COS file generation. Wame of file containing system parameters to be parfile used by the operating system. If this parameter is omitted, a file named COSPAR is used. - Referto the CRAY-OS System Programmer's Handbook for details of COSPAR file generation. Regardless of whether the STARTUP command is issued at a remote or an on-site Eciipse station, both *susfite* : and parfile, used by STARTUP, must reside at the on-site Eclipse. Note that the first 8 64-bit words of sysfile are not included in the data written to the CRAY-1. - 50 PREREQUIS FFES: On-site EcTipse must be connected to CRAY-I MCU channel.  $E-01$ 2240006  $3 - 58$ 

#### SYSDUMP - EXECUTE DDC UTILITY

FUNCT ION: Loads the DDC utility into the CRAY-1 memory and initiates execution. The DDC utility dumps CRAY-1 memory to a preallocated area of the DD-19 disk. A subsequent STARTUP causes the dump to be copied to permanent dataset. called cRAY1SYSTEMDUMP. After the dump, the CRAY-I must be restarted with STARTUP.

FORMAT: 'SYSDUMP .)

**MCU** 

TYPE:

PREREQUISITES: Eclipse is connected to the MCU thannel directly or through an on-site Eclipse. The DDC utility binary exists in the file DPØ:DDC.

# ∙CAUTÌÒN

When DDC has been used to create a system dump, the Startup of the COS system requires significantly longer to complete, due to the necessity of copying the dump from the preallocated area to another dataset for saving. If output queue datasets exist and are recovered by Startup, SCP currently allows them to<br>begin staging to the station before Startup completes this copying operation. This may result in a system crash if the output queue dataset completes staging before Startup creates the log manager task. Sim-<br>"ilarly, some operator functions (notably DATASET) will also result in system crash if entered too soon. Therefore, when DDC has been used, the operator-should specify STAGE OFF before logging on, and should refrain from entering commands until Startup completes. Startup completion may be verified by examining location DSFIN . in STP (Startup is complete when DSFIN is non-zero).

2240006

 $E-0$ <sup>\*</sup>

.SWITCH = MANIPULATE JOB SENSE SWITCHES<sup>+</sup> FUNCT LON: "Sets or clears a job sense switch. ÕN  $S\text{MIT}$ CH, $j\overset{\circ}{sq}$ , $s\overset{\circ}{w}$ , FORMAT: ้ dob sequence number by which the job is<br>identified. The JSQ for the job can be<br>ebtained through the STATUS display.  $\mathit{fsa}$ Sense switch number  $(1, 6)$ -ssw Sets the switch destgned by saw OŇ Clears the switch designated by south OFF \*Operator station; Job control subtype ͺͳϒϷϾϞ Eclipse is operator station and is logged on PREREQUISITES: Å Deferred implementation 2240006  $3^{18}67$ 熟虑

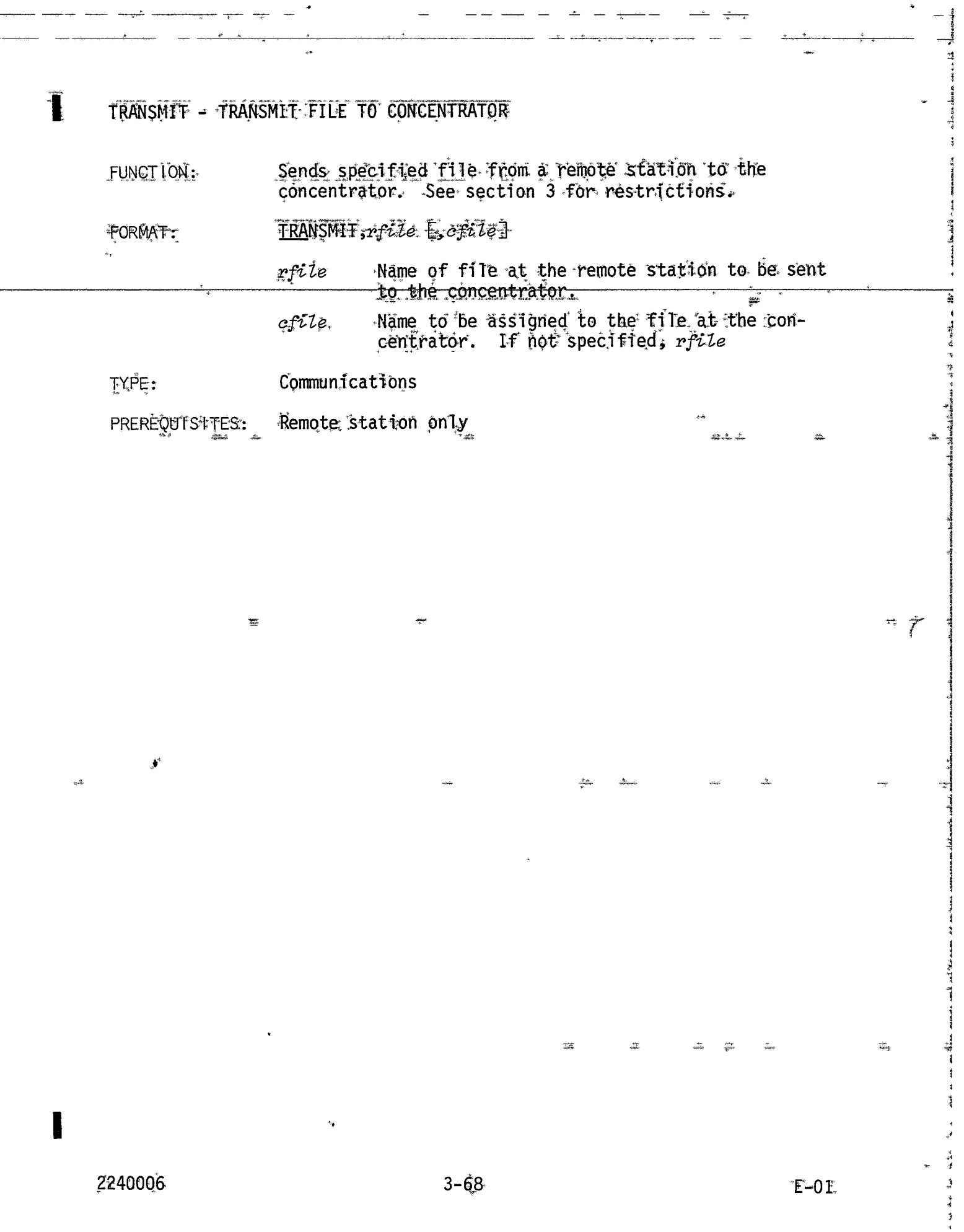

Ĵ.

 $\frac{1}{2}$ 

 $\frac{1}{2}$ 

 $\mathbf{P}$  and

 $\frac{1}{2}$ 

 $\hat{\vec{z}}$ 

《 1949年》 《 1949年》 《 1949年》 《 1949年》 《 1949年》 《 1949年》 《 1949年》 《 1949年》 《 1949年》 《 1949年》 《 1949年》 《 1949年》 《 1949年》 《 1949年》 《 1949年》 《 1949年》 《 1949年》 《 1949年》 《 1949年》 《 1949年》 《 1949年》 《 1949年》 《 1949年》 《 1949年》 《 19

 $\frac{1}{2}$ 

「世界的「地域世界的最小」の政治医療的活動は、「海外の歌い歌です」を「海賊」「歌のリンガオチ」「「本質のあることがある」が不能ななりしか」

● 神経 ※

 $\ddot{\ast}$ 

**愛考 有一直發言意論** 

 $\frac{2}{3}$ 

 $\frac{1}{2}$ 

 $\stackrel{\bullet}{\rightarrow}$ 

 $+$ 

 $+e$ 

 $-$ 

 $\frac{a}{a}$  $\frac{1}{\sqrt{2}}$  $\overline{\cdot}$ 

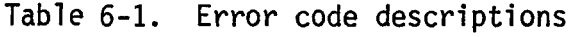

 $\bullet$ 

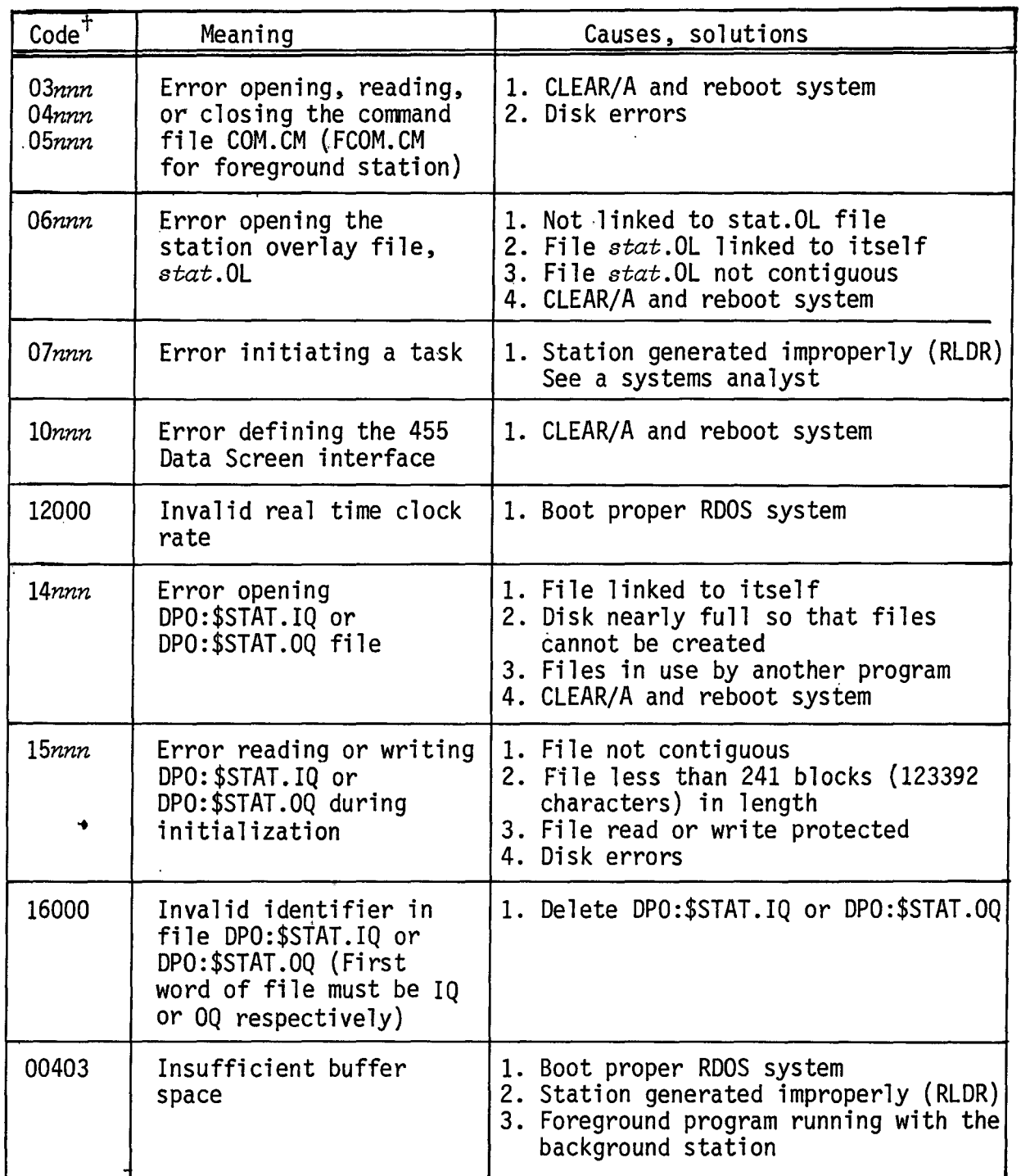

*tnnn* - ROOS error code~ Refer to ROOS User's Handbook (093-000145) for error code descriptions.

I

•

ه

| Code <sup>7</sup> | Meaning                                                        | Causes, solutions                                                              |
|-------------------|----------------------------------------------------------------|--------------------------------------------------------------------------------|
| 40nnn             | Error reading a station<br>overlay                             | 1. stat. OL not a contiguous file<br>2. Disk errors                            |
| $.37$ nnn         | Error reading or writing<br>DPO:\$STAT.IQ or<br>DPO: \$STAT.00 | 1. File not contiguous<br>2. File less than 241 blocks (123392)<br>characters) |
|                   |                                                                | 3. File read or write protected<br>4. Disk errors                              |

Table 6-1. Error code descriptions (cont.)

 $\ddot{v}_s$ 

 $+$ nnn - RDOS error code. Refer to RDOS User's Handbook (093-000145) for error code descriptions.

#### FORMATTING AN ECLIPSE DISK PACK

·Data General programs provide for formatting and flaw testing of a disk pack. The current formatting program is the ROOS Rev. 6 program, DKINIT. If this program fails, the ROOS Rev. 4 program, DPDF may need to be run.

#### REV 6 FORMATTING PROCEDURE

This procedure assumes that the Power On procedure has been performed.

- 1. Mount the current ROOS tape onto magnetic tape unit 0 and press LOAD and ONLINE.
- 2. Mount the· pack to be formatted and .power on the disk drive.
- 3. At the Eclipse:

 $\bigcirc$ 

- a. Flip up the RESET/STOP switch.
- b. Set the Eclipse panel switches to  $100022_8$ .
- c. Flip up the PR LOAD switch.

The tape moves slightly when the first file is loaded into Eclipse memory.

### 4. The following dialog then occurs at the 1440 display terminal.

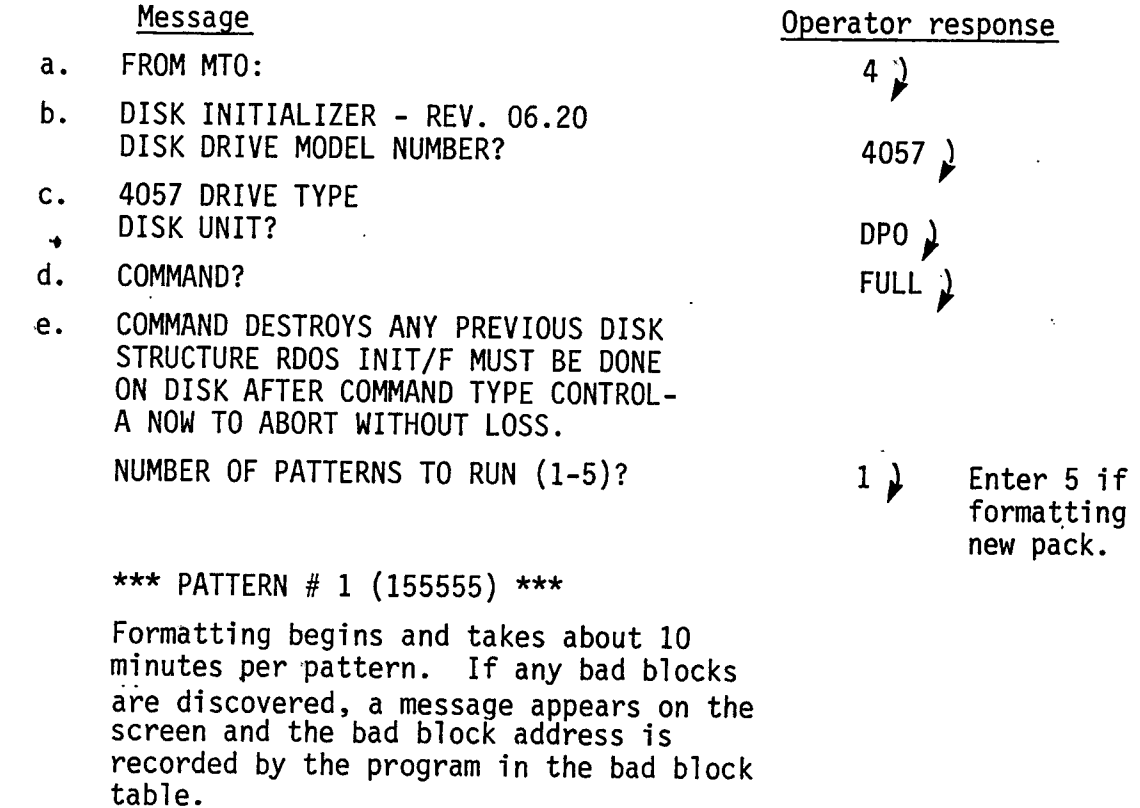

 $\frac{\partial}{\partial t}$ 

NOTE

If a large number of flaw messages appears or if the message DRIVE UNSAFE OR ADDRESS ERROR appears, refer to Rev 4 formatting procedure.

·Message Operator response

 $- - - -$ 

STOP<sub>2</sub>

- f. DO YOU WISH TO DECLARE ANY BLOCKS BAD THAT ARE NOT ALREADY IN THE BAD BLOCK TABLE? NO 2
- g. DEFAULT REMAP AREA SIZE IS 12 BLOCK(S) LONG IT NEEDS TO BE AT LEAST 0 BLOCK(S) LONG REMAP AREA SIZE (TYPE RETURN FOR DEFAULT)? *)*
- h. REMAP AREA START BLOCK NUMBER (TYPE RETURN FOR DEFAULT)?
- i. DEFAULT FRAME SIZE IS 83, MIN IS 1, AND MAX IS 4060 DISK FRAME SIZE (TYPE RETURN FOR DEFAULT)?
- j. FULL DISK INIT COMPLETE COMMAND?

#### REV 4 FORMATTING PROCEDURE

An agparent deficiency in the Rev 6 Disk Initializer may cause it to abort with the message DRIVE UNSAFE OR ADDRESS ERROR. This necessitates running the Rev 4 Formatter, DPDF, followed by repeating the Rev 6 procedure.

- 1. At the Eclipse panel:
	- a. Set the panel switches to  $100022_8$ .
	- b. Flip up the RESET/STOP switch.
	- c. Flip up the PR LOAD switch.
	- d. Reset the panel switches to 000000.
- 2. At the 1440 display terminal, the message FROM MTO appears. · Respond with 10.

I

3. At the Eclipse pamel:

 $\hat{\mathcal{L}}$ 

•

 $\overline{a}$ 

- a. Set the panel switches to 000000.
- b. Flip down the START/CONT switch.
- c. The message TYPE UNIT NUMBER appears, respond with  $0 \downarrow$ Formatting begins and takes about 8 minutes after which the message FORMATTING DONE appears.
- 4. Repeat the Rev 6 formatting procedure.

 $2240006$  E-01

..

• •

Your comments help us to improve the quality and usefulness of our publications. Please use the space provided below to share with us your comments. When possible, please give specific page and paragraph references .

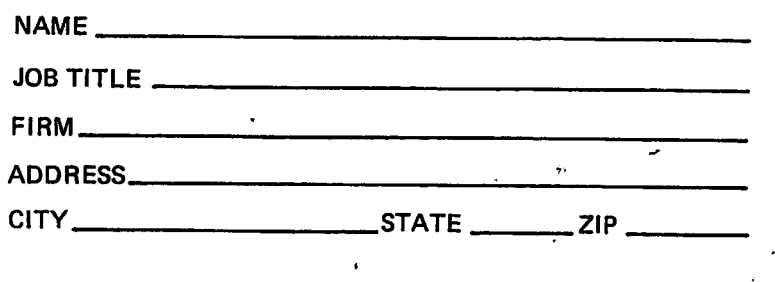

..

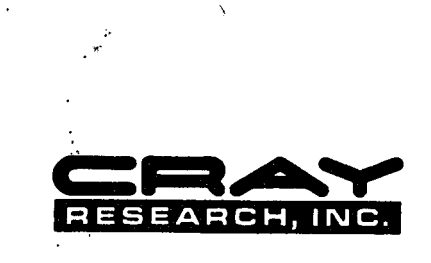

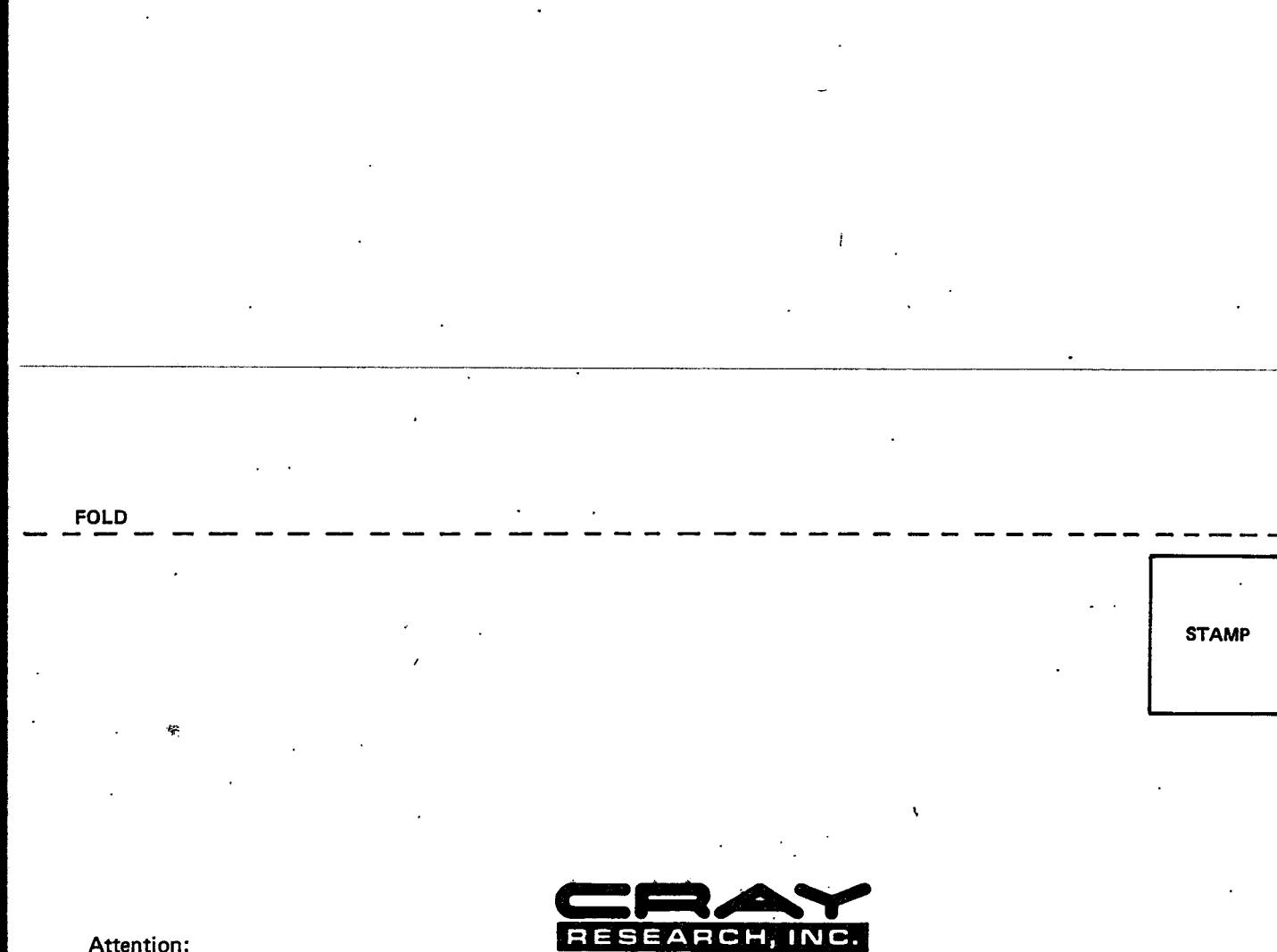

 $\mathbf{u}_1$ 

L

 $\frac{1}{2}$  =  $\frac{1}{2}$  =  $\frac{1}{2}$ 

 $\mathbf{i}$ 

 $\mathbf{l}$ 

6

# Attention:<br>PUBLICATIONS

1440 Northland Drive<br>Mendota Heights, MN 55120

FOLD

 $\frac{1}{\epsilon}$   $\sim$